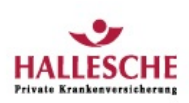

# **Rechnungs-App der HALLESCHE**

Als Kunde der HALLESCHE können Sie die Rechnungs-App nutzen, um Arztrechnungen schnell und unkompliziert an die HALLESCHE zu senden. Dieser kostenlose Service gilt für alleArztrechnungen, auf denen die beiden Barcodes "eA-Code" und "eP-Code" aufgedruckt sind. Dies ist z.B. bei vielen Rechnungen der Privatärztlichen Verrechnungsstelle (PVS) der Fall.

#### **Einfache Nutzung**

- **1.**Rechnungs-App kostenlos herunterladen.
- **2.** Einmalig registrieren.
- **3.** Barcode auf der Rechnung mit dem in derApp integrierten Barcode-Reader einscannen.
- **4.**An die HALLESCHEsenden.
- **5.** Leistungsbearbeitung erfolgt durch die HALLESCHE.

## **AufwelchenGerätenläuft die App?**

Aktuell steht die Rechnungs-App für die Betriebssysteme iOS und Android zur Verfügung. Unterstützt werden:

- **i** iPhone 3GS, 4 und 5
- **i** iPad ab der 2. Generation
- Android Version 2.2x, 2.3xund 4.0.x(Die Darstellung auf Tablets mitAndroid-Betriebssystem wird aktuell nicht unterstützt.)

### **Rechnungs-Appkostenlos herunterladen**

#### QR-Code für > [Android](https://play.google.com/store/apps/details?id=com.ibm.de.ish.app.hallesche.prod) QR-Code für > [iOS](https://itunes.apple.com/de/app/hallesche-rechnungsapp/id819309754?mt=8)

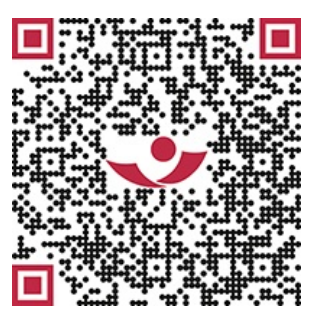

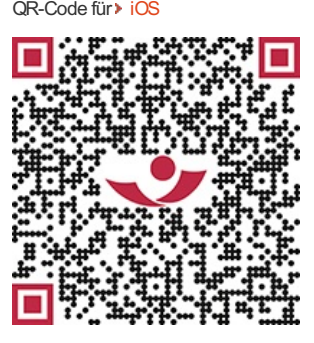

**Fragen und Antworten zur Rechnungs-App** 

1. Welche Vorteile hat die [Rechnungs-App?](http://www.vermittlerportal.de/readhtml?id=1401626567858.5513&counter=21#)

Als Kunde der HALLESCHEkönnen Sie die Rechnungs-App nutzen, umArztrechnungen **schnell und** unkompliziert an die HALLESCHE zu senden. Dieser kostenlose Service gilt für alle Arztrechnungen, auf denen die beiden Barcodes "eA-Code" und "eP-Code" aufgedruckt sind.Dies ist z.B. bei vielen Rechnungen der Privatärztlichen Verrechnungsstelle (PVS) der Fall.

2. Wer kann die Rechnungs-App der [HALLESCHEnutzen?](http://www.vermittlerportal.de/readhtml?id=1401626567858.5513&counter=21#)

Die Rechnungs-App können **alle Versicherten**der HALLESCHEKrankenversicherung **kostenlos** verwenden. Für die Nutzung ist lediglich eine aktive Internetverbindung erforderlich.Die dabei entstehenden Kosten richten sich nach den Tarifen Ihres Mobilfunkanbieters.

3. Muss ich mich registrieren, um die [Rechnungs-App](http://www.vermittlerportal.de/readhtml?id=1401626567858.5513&counter=21#) nutzen zu können?

Ja, damit Sie als Kunde der HALLESCHEdie Rechnungs-App nutzen können, müssen Sie sich zunächst **einmalig**mit Ihren **Kundendaten**(Daten des Versicherungsnehmers) registrieren:

- $\blacksquare$  Vorname
- **Nachname**
- Versicherungsnummer (steht zB. auf Ihrer Versicherungskarte)

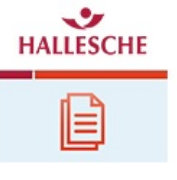

#### Geburtsdatum

Sollte Ihnen die Versicherungsnummer in folgendem Format vorliegen: 07/63/**1.234567.8**/4321, geben Sie bei der Registrierung derApp im Feld "Versicherungsnummer" bitte nur die acht im Beispiel fett markierten Stellen ohne Punkte an: z.B. 12345678

Die **Übermittlungder Kundendaten**an die HALLESCHEerfolgt nach Klick auf"Senden" über eine **gesicherte Verbindung**.Nach erfolgreicher Registrierung wird die Rechnungs-App für Sie zur Nutzung freigeschaltet und Sie erhalten eine entsprechende Mitteilung auf Ihr mobiles Endgerät, für das wir die App freigeschaltet haben.

4. Welche [Rechnungen](http://www.vermittlerportal.de/readhtml?id=1401626567858.5513&counter=21#) kann ich mobil einreichen?

Mit der Rechnungs-App können Sie alleArztrechnungen einreichen, die über die Privatärztliche Verrechnungsstelle (PVS) ausgestellt wurden und auf der die beiden QR-Codes "eA" und "eP" enthalten sind.

5. Wie funktioniert die [Rechnungseinreichung](http://www.vermittlerportal.de/readhtml?id=1401626567858.5513&counter=21#) perApp?

Scannen Sie einfach die beiden Barcodes "eA-Code" und "eP-Code" ein, die Sie auf Ihrer Rechnung finden.

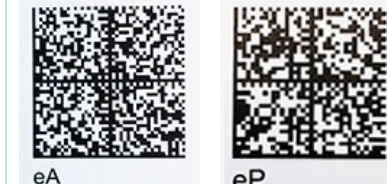

In der Regel stehen die beiden Barcodes in der Fußzeile der Rechnung. Es kann auch vorkommen, dass nur ein Barcode in der Fußzeile steht und der andere Barcode steht rechts neben der Adressangabe des Rechnungsempfängers. Es handelt sich um die beiden größten Barcodes auf der Rechnung.Häufig sind noch zwei weitere (kleinere) Codes enthalten, die für die Poststraßensteuerung bzw. die Frankierung genutzt werden.

Wenn Sie den ersten Barcode gescannt haben, erkennt die App selbstständig, um welchen der beiden Codes (eAoder eP) es sich handelt und fordert Sie auf, den zweiten Barcode der Rechnung zu scannen.

**Wichtigist**, dass Sie immer **beide Barcodes voneiner Rechnung**scannen und nicht aus Versehen den "eA-Code" von Rechnung 1 und den "eP-Code" von Rechnung 2 mischen.

Sie können beliebig viele Rechnungen scannen, bevor Sie diese dann gemeinsam an uns senden. Rechnungen, die gemeinsam gesendet werden, werden auch in einer Leistungsabrechnung beantwortet.

Wenn wir die Rechnungsdaten empfangen haben, bekommen Sie eine entsprechende Rückmeldung auf Ihr Smartphone.

6. Warum kann ich nicht alle Belege mit derApp [einreichen?](http://www.vermittlerportal.de/readhtml?id=1401626567858.5513&counter=21#)

Damit die Rechnung mit derApp eingereichtwerden kann, ist bei der Rechnungserstellung ein spezielles technisches Verfahren erforderlich. Die Rechnung wird beim Druck mit zwei Barcodes versehen, über die bei der HALLESCHE die Daten ausgelesen werden können.

7. Welche Daten enthalten die beiden [Barcodes](http://www.vermittlerportal.de/readhtml?id=1401626567858.5513&counter=21#) "eA" und "eP"?

Der "eA-Code" enthält die auf der Rechnung enthaltenen Personendaten in verschlüsselter Form: Rechnungsempfänger,Anschrift, behandelter Patient mitGeburtsdatum, ggf. Verwandtschaftsangabe wie "Ihr Sohn".

Der "eP-Code" enthält den Schlüssel, mit dem die im "eA-Code" enthaltenen Personendaten verschlüsselt sind und die personenunabhängigen Rechnungsdaten, ebenfalls verschlüsselt. Zudem ist eine Rechnungs-ID enthalten, über die der Datenabruf durchgeführt wird.

[8.AufwelchenGeräten](http://www.vermittlerportal.de/readhtml?id=1401626567858.5513&counter=21#) läuft die Rechnungs-App?

Aktuell steht die Rechnungs-App für die Betriebssysteme **iOS und Android** zur Verfügung. Unterstützt werden:

■ iPhone 3GS, 4 und 5

- **F** iPad ab der 2. Generation
- Android Version 2.2x, 2.3xund 4.0.x

▼ 9. Was muss ich tun, wenn ich mehrere Geräte wie z.B. ein iPhone und ein iPad 2 nutzen möchte?

Neben den von Ihnen bei der Registrierung eingegebenen Daten, wird noch eine eindeutige Gerätnummer Ihres mobilen Endgerätes (Device-Token) übermittelt. So kann sichergestellt werden, dass Einreichungen

von Ihrem Gerät durchgeführt werden und wir Ihnen auf dieses Gerät Mtteilungen senden können. Wenn Sie mehrereGeräte nutzen möchten (z.B. iPhone und iPad 2 parallel), dann führen Sie den Registrierungsprozess bitte mit beiden Geräten durch.

▼ 10. Sind meine Daten bei der [Übertragung](http://www.vermittlerportal.de/readhtml?id=1401626567858.5513&counter=21#) sicher?

Ja, die Datenübertragung an die HALLESCHE erfolgt verschlüsselt über eine gesicherte Verbindung.

11. Welche Daten werden auf dem iPhone [gespeichert?](http://www.vermittlerportal.de/readhtml?id=1401626567858.5513&counter=21#)

Die zur Registrierung eingegebenen Vertragsdaten werden bis auf die Versicherungsnummer nach der Übermittlung an die HALLESCHEin derApp gelöscht. Bei der Bestätigung des Rechnungsempfangs haben wir bewusst auf Personeninformationen verzichtet und übermitteln nur das Rechnungsdatum und den Rechnungsbetrag.Diese Daten lassen **keinerleiRückschlüsse** auf versicherte Personen, Leistungserbringer oder Diagnosen zu. Trotzdem weisen wir ausdrücklich darauf hin, dass **Datenspeicherung**auf dem Endgerät auf **eigeneGefahr** erfolgt und keine Haftung durch die HALLESCHE übernommen wird.Um die Risiken – insbesondere den Missbrauch durch Dritte (wie z.B.Diebstahl oder Weitergabe des Endgerätes) einzuschränken, empfehlen wir Ihnen, Ihr Endgerät mit einer **Code-Sperre oder einemPasswort** zu schützen.Denken Sie dabei auch an die Daten-Backups (z.B. in iTunes) – diese sollten verschlüsselt abgelegtwerden.

12. Kann ich die [Rechnungsdaten](http://www.vermittlerportal.de/readhtml?id=1401626567858.5513&counter=21#) / eingereichten Rechnungen exportieren?

Nein, eine **Exportfunktion**ist in der aktuellen Version der Rechnungs-App **nicht vorgesehen**.

13. Was geschieht,wenn die [Datenübertragung](http://www.vermittlerportal.de/readhtml?id=1401626567858.5513&counter=21#) fehlschlägt? Kann ich dann meine Rechnung noch per Post einreichen?

Wenn es Probleme bei der Übertragung oder bei dem nachgelagerten Abruf der Rechnungsdaten gibt, bekommen Sie einen entsprechenden Hinweis. Entweder müssen dann die Barcodes neu gescannt werden oder die Rechnung muss auf dem Postweg eingereicht werden - dies können Sie dann dem Hinweistext in Ihrer Rechnungsübersicht entnehmen.

14. Was [geschieht,wenn](http://www.vermittlerportal.de/readhtml?id=1401626567858.5513&counter=21#) ich die per Smartphone übertragenen Rechnungen zusätzlich auf dem Postweg einreiche?

Die Rechnungen werden geprüft und erhalten dann einen "Doppeleinreichungshinweis".Um den Verwaltungsaufwand gering zu halten, möchten wir Sie bitten, die mit derApp eingereichten Rechnungen für Sie persönlich zu kennzeichnen und nicht zusätzlich per Post einzureichen.

▼ 15. Bekomme ich eine [Leistungserstattung?](http://www.vermittlerportal.de/readhtml?id=1401626567858.5513&counter=21#)

Die Verarbeitung in der Leistungsabteilung und die Erstellung der Leistungsabrechnung erfolgt auch bei mit derApp eingereichten Rechnungen in gewohnter Weise.Alle in einem Sendevorgang mit derApp eingereichten Rechnungen werden von der Leistungsabteilung als ein "Brief" behandelt und Sie erhalten dafür eine Leistungsabrechnung.

16.An wen kann ich mich bei Fragen oder Problemen mit der [Rechnungseinreichung](http://www.vermittlerportal.de/readhtml?id=1401626567858.5513&counter=21#) perApp wenden?

Bitte wenden Sie sich bei Fragen oder Problemen an unser kostenloses Service-Telefon unter **0 800 / 30 20 100.**

©ALTELEIPZIGER2014.Alle Rechte vorbehalten. 01.06.2014 um 14:42 Uhr Jede Verwertung, insbesondere die Vervielfältigung, bedarf der vorherigen Zustimmung der ALTELEIPZIGER.